# 《Excel 在会计中的应用》基于"云班课"平台的课程建 设探究

张 瑶

(惠州城市职业学院 惠州商贸旅游高级职业技术学校,广东 惠州 516025)

摘要:《Excel 在会计中的应用》是一门面向实务,实操性强的课程,在本专业的高职课程建设当中,是作为一门专业核心课程开设 的,并且开设在学生即将实习的前一个学期,以期通过学习,使学生更加系统地认识 Excel 软件,掌握相关公式和函数的操作,提高处 理财务数据的能力和效率,提高数据处理的准确性。教学内容包括账务处理、报表编制、工资管理、固定资产管理、建立财务分析模型等。 在教学过程中,通过线上平台"云班课"的辅助,如何更好地进行课程建设,达成教学目标,实现人才培养方案,本文将立足于实际教学, 进行简要探究阐述。

关键词: Excel; 会计教学; 云班课; 课程建设 DOI: 10.12373/xdhjv.2022.07.5088

## 一、课程开设必要性

首先,随着时代的发展,大数据和人工智能在会计数据领域 的应用已呈现出越来越广泛的趋势,相比较而言,Excel 作为一个 具有一定历史的数据处理软件,有其优势亦有其局限性,在能同 时使用财务机器人进行财务数据处理的场景中,Excel 的数据处理 优势就不明显了。但是,虽然会计业务数据处理呈现越来越智能 化的特点,但是 excel 软件在会计领域仍然是有其实用性。部分代 理记账公司和事务所仍然通过 excel 软件进行部分财务票据的数据 统计工作,某些智能财税平台虽然能够通过"采集"数据等快速 导入数据,但是导入的这部分财务数据也需要先通过 excel 表格进 行编辑,再导入平台进行处理,也就是仍然需要 Excel 软件来作为 一个数据载体,比方说智能财税平台"云账房",就具有这个特点。 此外,通过对已经毕业的学生以及正在顶岗实习的本专业学生进 行走访,也证实 excel 目前在会计实务工作中的某些工作场景仍然 有应用,所以,《excel 在会计中的应用》作为本专业的专业核心 课程开设,是有其必要性的。

### 二、三教改革在课程建设中的体现

自 2019年,国务院颁布《国家职业教育改革实施方案》中提 出了"三教改革"任务,职业教育迎来了新的机遇和挑战。"三 教改革"是对教师、教材、教法进行的改革,改革内容立足于教 学主体,也就是教师,对教学基础——教材,和教学途径——教 法进行改革,具有综合性和整体性。如何制定出更务实的人才培 养方案,给学生提供更好的教育,培养出具有较强的职业竞争能力, 被社会所需要的职业技术型人才,是达成高职院校办学目标的体 现,也是我院校训"明德力行,成己达人"所传达出的办学理念 的实现。

从教师角度出发,在《Excel 在会计中的应用》这门课程建设 中,教师是由财经学院会计专业教师担任的,目皆为"双师型" 教师。在信息技术高速发展的今天,教育应当顺应时代潮流,紧 跟时代步伐,所培养的学生才能不会与社会,不会与时代脱节。 所以,教授这一门课程的教师,对教师会计专业能力提出要求之 外,还对教师的 Excel 软件实际操作能力提出了要求,教师能融会 贯通 Excel 的基本操作,并能运用 Excel 解决数据处理问题,同时 能把数据处理能力应用在财务数据处理、财务管理数据处理领域 和建立基本财务分析模型场景。把会计基础知识与实务账务处理, 通过 Excel 软件实操, 把二者很好地连接起来。

从教材角度出发,本门课程选用的教材是人民邮电出版社出 版,由黄新荣主编的《Excel2010 在会计与财务管理中的应用》第 六版,这一版教材是微课版本教材。教材是教学的基础,是知识 的载体,是教师授课的参考和依据,同时也是学生学习的知识素 材来源,所以,具有非常重要的位置和作用。教材的选用,将直 接影响学生学习的兴趣和积极性,以及最终教学成果的达成。 本优质教材的选用,对最大程度达成教学目标,取得优质的教学 效果起到极大的促进作用。这本教材编辑分为四个部分,第一部 分为 Excel 基本操作部分, 在项目一进行阐述; 第二部分为财务数 据处理部分,在项目二至项目六中进行阐述;第三部分为财务管 理财务分析数据处理部分, 在项目七至项目十中进行阐述; 第四 部分为综合实训部分,在项目十一中进行阐述。全书内容循序渐进, 由浅入深,分模块进行,既有部分性又有整体性,易于学生理解, 形成知识模块体系。此外,因为为微课版,所以全书重要知识点 有相应微课内容供学生进行自主学习和课后查漏补缺。整个教材 内容完整,结构清晰,紧扣时代发展步伐和教育改革理念,是一 本在教学中使用的非常好的教材。

从教法角度出发,本课程教学形式具有多样性的特点。主要 包括多媒体教学,交互式教学,情景模拟教学相结合的教学方式。 教师通过课前思考题进行课程导入,从而通过知识点讲解,案例 演示来讲授知识点,通过"云班课"平台与学生进行课前、课中、 课后的交互式学习互动,学生通过教师讲授以及"云班课"资源 理解知识点,使用书本的模拟账套资料,用 Excel 软件完成实操演 练,达成教学结果。混合式教学方法的应用,提高了课堂活跃性 和学生学习的积极性,取得了较好的教学效果。

#### 三、基于"云班课"平台的课程教学设计

(一)课程资源建设

课程资源建设分项目进行,共十一个项目,每一个项目内容 均由微课资源、知识点网络链接、操作资料、操作资料数据结果、 课程章节 PPT, 共五个部分组成。

微课资源:在教育部摒弃"水课",提升课程质量的倡导下, 建设"金课"以提升课程质量成为教师共同努力的方向。本院在 2019 年进行了校本"金课"立项建设,其中,《Excel 在会计中的 应用》为财经学院校本"金课"建设其中一门,并已按时按质完 成建设工作。在本门"金课"建设内容中,重难点微课是其中最 重要的一环,并能在日常教学工作中得到直接地应用。虽然本门 课程选用的教材自带微课资源,但教材中的某些数据处理所使用 的方法和函数,并不是最简单高效的,仍然有改进的空间。例如, 在项目五: Excel2010 在固定资产管理中的应用章节,填制固定资 产清单部分,书中所采用的方法是通过"="跨表格引用数据,这 种方法需要对每一个单元格进行数据引用操作,当固定资产项目 数量多的时候,是非常烦琐和复杂的,且容易产生引用错误,这 与使用 Excel 处理财务数据,以期达到提高效率和正确率的初衷是 相悖的。所以,在实际教学过程中,课程组进行了内容调整,改 用 INDIRECT 函数来完成固定资产清单的数据制作。在整体课程 设计中,课程组进行了必要微课知识点补充,所以,"金课"中 的微课资源与教材中的微课资源相结合,构成了"云班课"平台 的全部微课资源,突出了重难点,以期让学生能更扎实地理解会 计相关知识,并通过掌握函数和公式,高效地处理财务数据。

知识点网络链接:每个项目章节当中所涉及的重要知识点和 函数,对有必要进行知识点补充或者是详细讲授的部分,在网络 查找相关信息资料,与学生进行分享,进行知识点补充。

操作资料: 这部分在"云班课"平台与学生共享的是本教材 所编制的模拟账套操作资料。本书的操作资料以模拟实务的形式, 尽可能地还原实务工作场景,学生通过操作资料,在实际操作中 掌握所学公式和函数。

操作资料数据结果:这部分资料为操作资料的数据处理结果, 学生通过与自己的数据处理结果进行对照,发现错误,及时更正, 检验所学公式和函数。

课程章节 PPT:每个项目都把精炼知识点做成了 PPT 课件, 除了教师课堂讲授使用之外,可以作为学生课前预习,课后复习 的重要知识点载体,再配合微课资源,可以尽可能地取得较好的 教学效果。

(二)课前预习工作

1. 通过"云班课"平台的"活动"功能, 增加"头脑风暴"活动。 本活动通过设计几个简单的小思考题,引发学生课前思考, 题目设计应简单,数量应合理,否则容易打击学生完成活动的积 极性和自信心。例如, 在项目二中, 课次名称为"录入和审核记 账凭证"这一次课的课前预习头脑风暴就设置了如下 2 个题目, 分别是:1、思考凭证模板需要设置哪些字段;2、思考凭证模板 为何要增加"科目编码"字段。学生在基础会计课程中,学习过 手工账的记账凭证填写,所以,有一定的知识储备基础,思考题 1 是完全没有难度的,思考题 2 部分学习扎实的学生也能回答出。 题目设计通过难易搭配,能调动学生对新课程的兴趣,也为新课 程的课程引入打下了良好的课前基础。

(三)课中讲授

"云班课"提供了多样化的交互式学习方式,在课堂讲授过 程中,使课堂教学形式呈现出多样化的特点。

依然以项目二, 课次名称"录入和审核记账凭证"举例。在 本次课程中,通过五个相互联系,知识点层层递进的教学环节, 完成课中教学设计。整个教学进程如表 1 所示。

表1

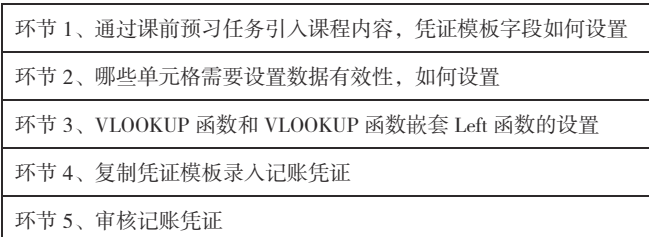

环节 1 中,通过回忆手工账中的记账凭证格式,据以设计凭 证模板字段,通过 excel 工作表的字段设置,把记账凭证转化成 excel 表格形式。

环节 2 中, 讲解哪些单元格需要设置数据有效性, 如何设置。 主要内容是单元格数据有效性设置,如何通过数据有效性设置来 尽可能减少录入凭证过程中可能出现的错误。

环节 3 中, 讲解基于会计科目名称与会计科目编码一一对应

的勾稽关系,通过 VLOOKUP 函数和 VLOOKUP 函数嵌套 left 函数 生成凭证会计科目,重点是 VLOOKUP 函数应用和 VLOOKUP 函 数嵌套 Left 函数应用。

环节 4 中,讲解复制已设置好的凭证模板,根据本期发生的 经济业务,进行记账凭证的录入,主要是会计分录的书写和数据 的录入。

环节 5 中, 讲解的是审核记账凭证。

五个环节,完成了录入和审核记账凭证的全部会计处理流程。 在讲授环节中,穿插"云班课"的"测试"活动,通过几个问题 的小测试,对课堂讲授知识点进行及时检查,能及时掌握学生的 课堂掌握程度和接受能力,及时调整教学节奏,得到更好的教学 效果。除此之外,在"云班课"的"课堂表现"部分,还可以进 行举手、抢答、随机选人、手动选人和小组评价活动,形式多样, 教师可以通过学生课堂表现情况,实现与学生进行互动,每一个 活动学生参与后,有"加分"的激励形式,通过课堂提问方式, 可以提高课堂活跃程度,提高学生的课堂专注程度,把学生吸引 到课堂中来。

(四)课后知识点巩固

1. 作业布置

课后通过在"云班课"平台布置作业的形式进行知识点巩固, 学生通过课堂学习,通过 Excel 中的函数和公式设置,最终得出数 据处理结果。教师对学生作业进行批改,发现问题,并在下一次 的课堂中进行典型错误解析,以巩固知识点。

2. 答疑解惑

"云班课"的"消息"功能,起到了教师与学生进行及时沟 通的桥梁作用, 在"消息"功能中, 学生可以及时与教师进行线 上交流互动,可以发送文字、语音、图片等多种形式的信息载体。 利用"消息"功能,教师在课堂以外的时间,及时解答学生所提 出的问题,为学生答疑解惑。

综上所述,基于"云班课"平台,对《Excel 在会计中的应用》 进行课程建设,课程实践形式呈现出多样化的特点,包括多媒体 教学,交互式教学,情景模拟教学的综合运用,教师通过课前预 习思考题进行课程导入,知识点讲解,案例演示,通过"云班课" 与学生进行课前、课中、课后互动,学生通过教师讲授以及"云班课" 课程建设资源理解知识点,运用书本的模拟账套资料,用 Excel 软 件完成实操演练。从整体而言,在课堂中调动了学生的学习积极性, 同时也为学生课后的复习和总结提供了更丰富和形式多样化的资 源。对教师而言,基于"云班课"的混合式教学模式,更紧密地 联系起学生和教师,能通过学生对知识点掌握的及时反馈,从而 及时掌握学生的学习情况,便于后续更好地开展教学。对学生而言, 课堂活动的多样性,提高了学习积极性,激发了学习热情,与教 师互动方式的增加,也增加了师生之间的互动,更有益于掌握知识。

### 参考文献:

[1] 李芒,李子运,刘洁滢 ."七度"教学观:大学金课的关 键特征 [J]. 中国电化教育, 2019 (11): 1-8.

[2] 张玉江 .Excel 表在财会中的应用 [J]. 湖北广播电视大学学 报, 2011 (08): 78-79.

[3] 刘斌,黄浩 . 基于翻转课堂理念的《EXCEL 在财务中的应 用》课程教学设计研究 [J]. 知识经济信息, 2016, (01): 447.

[4] 颜敏. 论以学生为中心会计"金课"的建设路径 [J]. 财会 月刊, 2020 (5): 47-56.

[5] 黄新荣 .Excel 2010 在会计与财务管理中的应用 [M]. 北京: 人民邮电出版社,2021.